In this lab, you will be interfacing a keypad with Pt-51 using Embedded C.

1. [20 points] The task is to write an embedded C program to read password using keypad and grant (or deny) access based on the correctness of the password.

The flow-chart below describes the algorithm to read any key from the keypad.

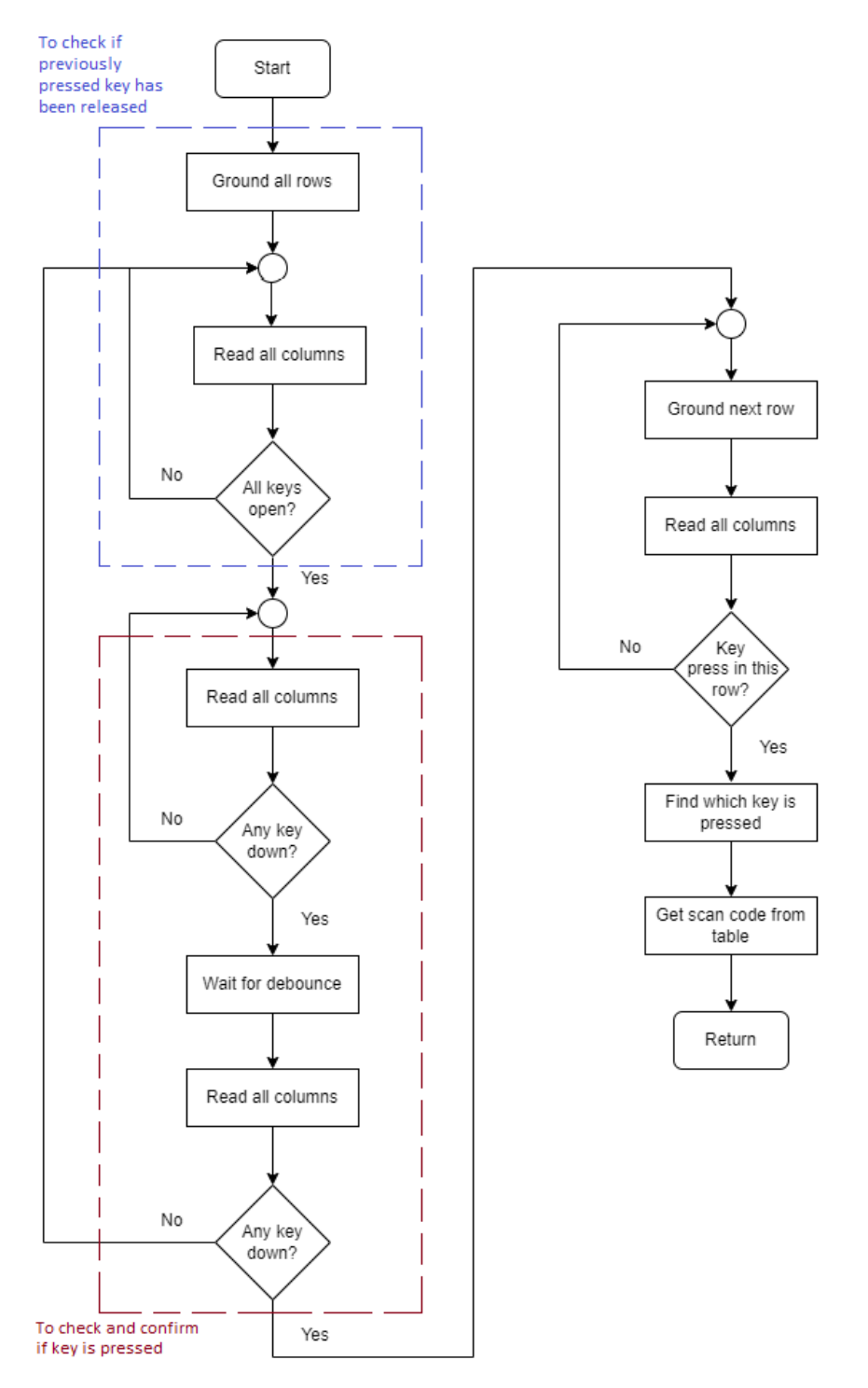

Figure 1: Flowchart describing procedure for reading keys

Note: Keep debounce delay of 20 ms.

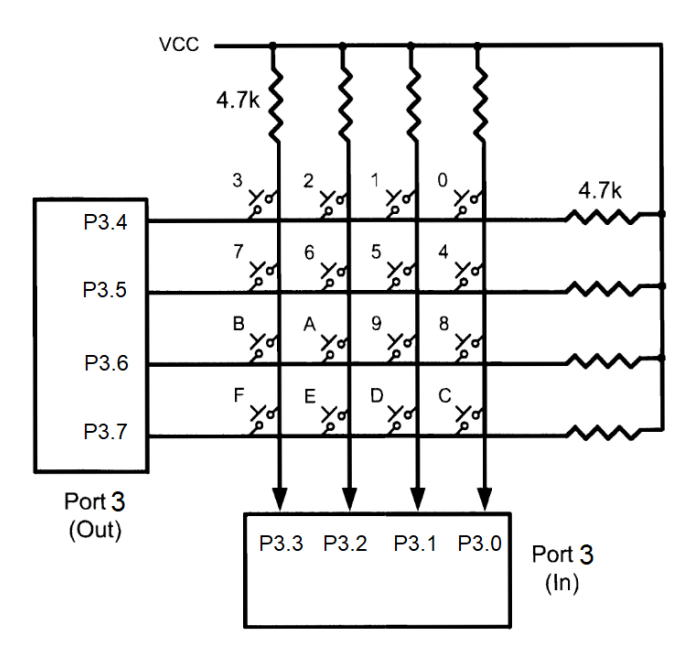

The internal circuit diagram of the keypad is given in the below figure.

Figure 2: Keypad Circuit

Note that the rows are outputs and columns are inputs. Refer the below figures to understand the keypad.

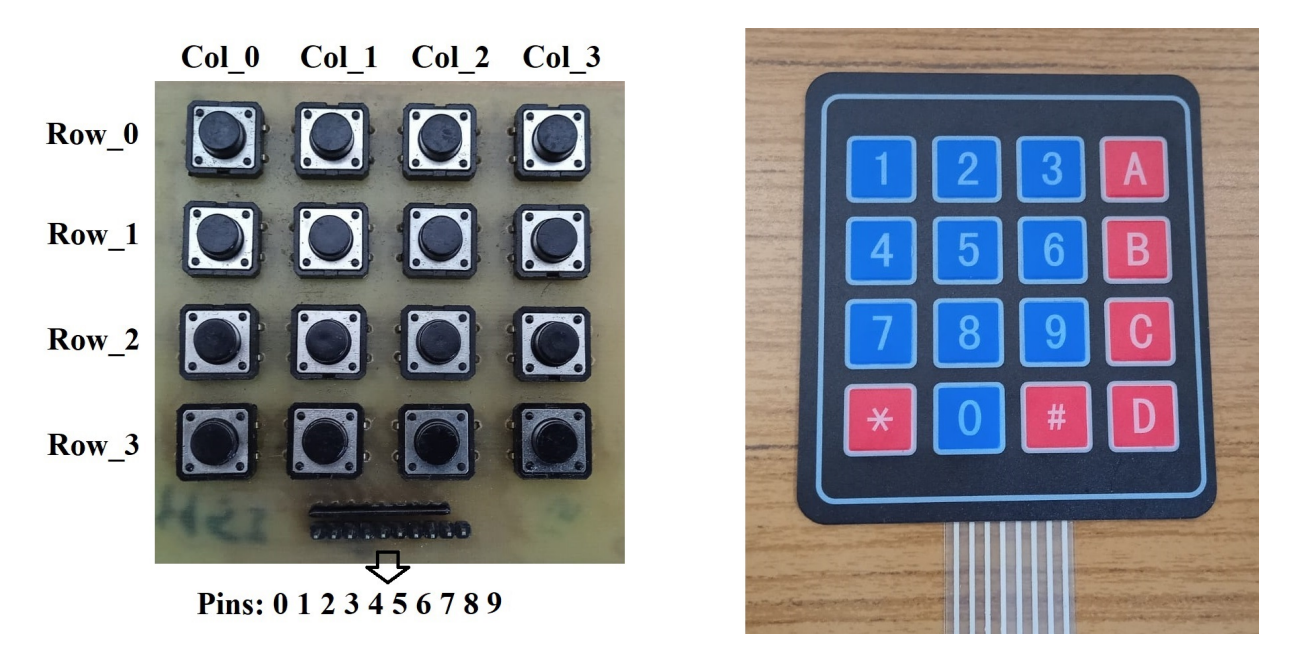

Figure 3: Keypad Mapping

The image on the right describes which key corresponds to which character. For example, the key at Row 0, Column 0 corresponds to the character '1'.

Refer to the following table for pin mapping.

| Pins             | Mapping            | $Pt-51$          |
|------------------|--------------------|------------------|
| Pin0             | Row 3              | P3.7             |
| Pin1             | Row 2              | P3.6             |
| Pin2             | Row 1              | P <sub>3.5</sub> |
| Pin3             | Row 0              | P <sub>3.4</sub> |
| Pin4             | Column 0           | P <sub>3.3</sub> |
| Pin5             | Column 1           | P <sub>3.2</sub> |
| Pin <sub>6</sub> | Column 2           | P3.1             |
| Pin7             | Column 3           | P3.0             |
| Pin8             | Pull-up resistance | $5V$ on board    |
| Pin9             | Not connected      |                  |

Table 1: Pin mapping

Note : For 5V connect to the on board power supply pin near USB attach/detach switch.

Task procedure-

- The correct password is  $-$  "15A8\*D6#". Store this as a string in your program.
- Print "Enter Password:" in the first row of LCD.
- Use the flowchart in Figure 1, the images in Figure 2 and Table 1 to write code to read an input from the keypad.
- Create a loop that iterates 8 times and reads a character from the key-pad in each iteration. As a new character is read, it should be displayed on the second row of the LCD. Also store each of these characters in a string.
- After all 8 characters are read, compare the entered password to the correct password.
	- If the password is correct, display "Correct Password" in the first row and "Access Granted" in the second row.
	- If the password is wrong, display "Wrong Password" in the first row and "Access Denied" in the second row.
- Before trying on board with the keypad verify the correctness of the code by using debug session on Keil with breakpoints using  $I/O$  peripherals  $\rightarrow$  Port3 to give inputs. When key is pressed the output given to the row value gets reflected on the corresponding column value.
- For verifying that all the keys in the keypad are working, you can use the hex file provided here : [Keypad](https://drive.google.com/drive/folders/1OAs7fl6xV6slJVYQSw2iDq4UWxs-DwSC?usp=sharing) Test

## TA Checkpoints

- Check that 8 characters can be read from the keypad and each character is displayed on the LCD after it is entered.
- Enter the correct password and check if the proper messages are being displayed.
- Enter some random wrong password and check if the proper messages are being displayed.